# Configuration de base entre contrôleur d'accès Cisco sur deux zones

## **Contenu**

**[Introduction](#page-0-0)** [Avant de commencer](#page-0-1) **[Conventions](#page-0-2)** [Conditions préalables](#page-0-3) [Components Used](#page-1-0) **[Configuration](#page-1-1)** [Configuration générale requise pour la configuration de passerelle à contrôleur d'accès](#page-1-2) [Diagramme du réseau](#page-2-0) **[Configurations](#page-2-1) [Vérification](#page-5-0)** [Dépannage](#page-5-1) [Dépannage des commandes](#page-5-2) [Informations connexes](#page-28-0)

## <span id="page-0-0"></span>**Introduction**

Ce document étudie un réseau VoIP avec une topologie à deux zones gérée par deux contrôleurs d'accès Cisco avec une passerelle Cisco dans chaque zone. L'objectif de ce document est de fournir une configuration de base qui permet à l'utilisateur d'éviter certains problèmes connus et de créer une base fiable pour le réseau basé sur le contrôleur d'accès. Ce document contient des informations techniques de base sur les fonctionnalités, les directives de conception et les stratégies de vérification et de dépannage de base.

Il est important de noter que dans la configuration ci-dessous, les quatre routeurs sont situés sur le même réseau local. Cependant, dans votre topologie réelle, tous les périphériques peuvent se trouver dans différentes parties de votre réseau.

## <span id="page-0-1"></span>Avant de commencer

### <span id="page-0-2"></span>**Conventions**

Pour plus d'informations sur les conventions des documents, référez-vous aux [Conventions](//www.cisco.com/en/US/tech/tk801/tk36/technologies_tech_note09186a0080121ac5.shtml) [utilisées pour les conseils techniques de Cisco](//www.cisco.com/en/US/tech/tk801/tk36/technologies_tech_note09186a0080121ac5.shtml).

### <span id="page-0-3"></span>Conditions préalables

Aucune condition préalable spécifique n'est requise pour ce document.

### <span id="page-1-0"></span>Components Used

Ces configurations ont été testées avec cet équipement :

 $\bullet$  Quatre Cisco 2600 avec le logiciel Cisco IOS $^\circledR$  version 12.2.8.5 ENTERPRISE PLUS/H323 MCM

Les informations présentées dans ce document ont été créées à partir de périphériques dans un environnement de laboratoire spécifique. All of the devices used in this document started with a cleared (default) configuration. Si vous travaillez dans un réseau opérationnel, assurez-vous de bien comprendre l'impact potentiel de toute commande avant de l'utiliser.

## <span id="page-1-1"></span>**Configuration**

Cette section vous fournit des informations pour configurer les fonctionnalités décrites dans ce document.

Remarque : Pour en savoir plus sur les commandes utilisées dans le présent document, utilisez [l'outil de recherche de commandes](//tools.cisco.com/Support/CLILookup/cltSearchAction.do) (clients [inscrits](//tools.cisco.com/RPF/register/register.do) seulement).

### <span id="page-1-2"></span>Configuration générale requise pour la configuration de passerelle à contrôleur d'accès

Plusieurs conditions doivent être remplies avant que le modem routeur puisse obtenir une résolution d'adresse correcte du contrôleur d'accès.

Il y a deux points importants à vérifier :

- Toutes les passerelles doivent être enregistrées auprès des contrôleurs d'accès correspondants.
- Tous les contrôleurs d'accès doivent avoir le plan de numérotation correct.

#### **Inscription**

L'enregistrement réussi est la première étape obligatoire. Ces facteurs supplémentaires doivent être pris en compte :

- Si le modem routeur dispose d'interfaces FXS (Foreign Exchange Station), ajoutez la commande no register e164 sur les terminaux de numérotation dial-peer POTS (Plain Old Telephone Service). Cela évite le problème d'enregistrement de passerelle décrit dans l'ID de bogue Cisco [CSCdw60626](https://tools.cisco.com/bugsearch/bug/CSCdw60626) (clients [enregistrés](//tools.cisco.com/RPF/register/register.do) uniquement). Au lieu d'enregistrer directement les ports FXS avec des numéros e164, il est possible d'ajouter un préfixe de zone pour le modem routeur et de baser les décisions de routage sur les préfixes de zone.
- Généralement, il est préférable de définir un préfixe technologique pour le modem routeur. Bien que la présence de préfixes technologiques affecte principalement le routage des appels, il est également souhaitable pour un enregistrement fiable.

Pour plus d'informations sur les problèmes d'enregistrement de passerelle à contrôleur d'accès, référez-vous à [Dépannage des problèmes d'enregistrement de contrôleur d'accès](//www.cisco.com/en/US/tech/tk1077/technologies_tech_note09186a008011221e.shtml).

#### Routage des appels

- Pour un routage fiable des appels, toutes les passerelles doivent être enregistrées avec un préfixe technologique. L'objectif du préfixe technologique est de faire la distinction entre différents types d'appels et les types correspondants de passerelles. Ainsi, bien qu'il soit possible d'utiliser le préfixe technologique pour les décisions de routage, la meilleure pratique consiste à utiliser le préfixe technologique pour distinguer le type d'appel et de route en fonction des préfixes de zone.Avec cette approche, toutes les passerelles VoIP peuvent être configurées avec le même préfixe technologique (par exemple 1#\*, comme dans l'exemple présenté dans ce document).
- Il est préférable de configurer explicitement la passerelle principale pour le préfixe de zone.
- Liez la signalisation H.323 à une adresse IP spécifique sur la passerelle ou le routeur Cisco IOS. Lorsque la passerelle Cisco IOS comporte plusieurs interfaces IP actives, certains des messages H.323 peuvent provenir d'une adresse IP et d'autres parties de celle-ci peuvent faire référence à une adresse source différente. La commande h323-gateway voip bind srcaddr est nécessaire si l'interface de bouclage est utilisée pour identifier le modem routeur, ou si le réseau comporte un pare-feu et des serveurs de comptabilité. Cette commande a été introduite dans le logiciel Cisco IOS Version 12.1.2T et est documentée dans [Configuration de](//www.cisco.com/en/US/docs/ios/12_1t/12_1t2/feature/guide/dt323bnd.html#xtocid56412) [la prise en charge de H.323 pour les interfaces virtuelles](//www.cisco.com/en/US/docs/ios/12_1t/12_1t2/feature/guide/dt323bnd.html#xtocid56412).

Pour plus d'informations sur le routage des appels du contrôleur d'accès, référez-vous à [Présentation du routage des appels du contrôleur d'accès Cisco IOS H.323.](//www.cisco.com/en/US/tech/tk1077/technologies_tech_note09186a00800a8928.shtml)

### <span id="page-2-0"></span>Diagramme du réseau

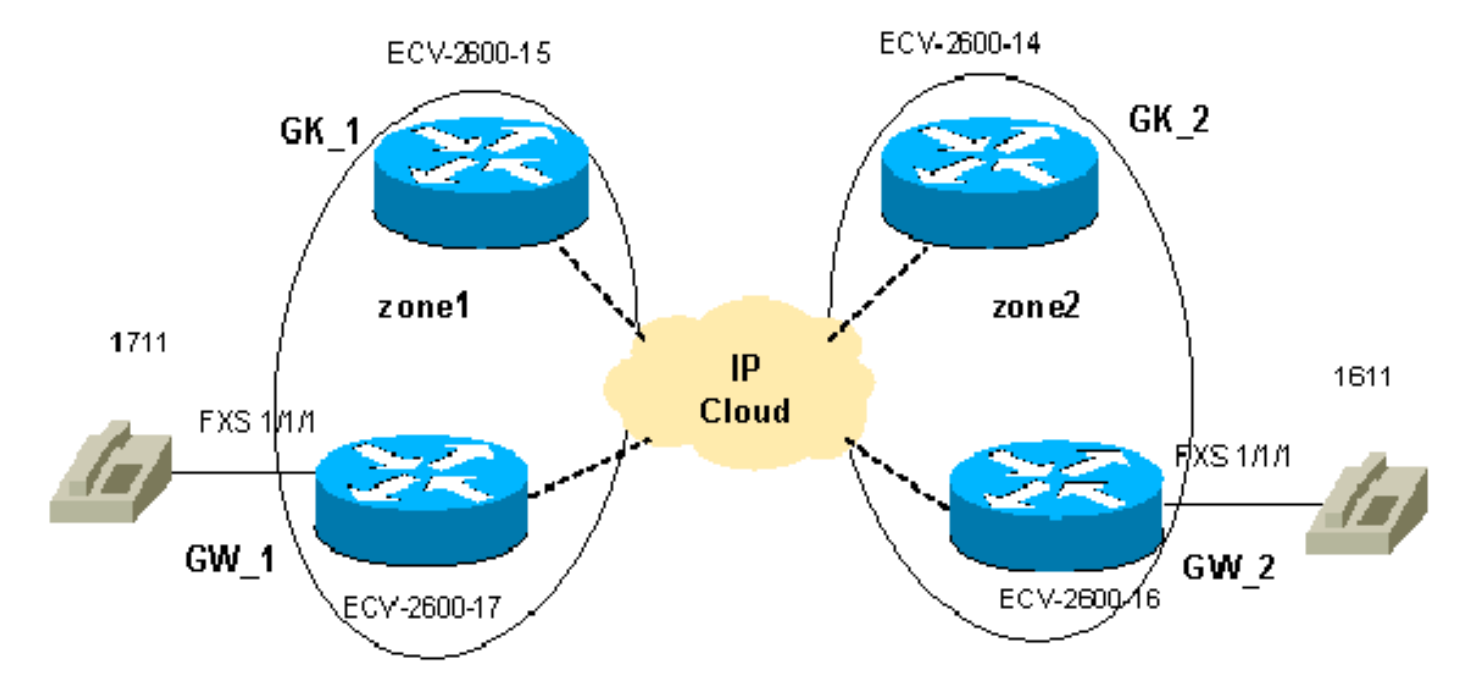

Ce document utilise la configuration réseau indiquée dans le diagramme suivant :

### <span id="page-2-1"></span>**Configurations**

Ce document utilise les configurations suivantes.

La vérification des configurations du contrôleur d'accès et de la passerelle est une partie importante du dépannage des problèmes de passerelle à contrôleur d'accès. Pour simplifier la compréhension des configurations, toutes les commandes de configuration non liées ont été supprimées.

- GW 1 ECV-2600-17
- GW 2 ECV-2600-16
- GK\_1 ECV-2600-15
- GK\_2 ECV-2600-14

#### GW\_1 - ECV-2600-17

```
IOS (tm) C2600 Software (C2600-JSX-M), Version 12.2(7a),
RELEASE SOFTWARE (fc1)
!
hostname ECV-2610-17
!
!
interface Ethernet0/0
 ip address 10.52.218.49 255.255.255.0
h323-gateway voip interface
!---- This command enables VoIP GW functions on the
interface. h323-gateway voip id gk-zone1.test.com ipaddr
10.52.218.47
 1718
!---- This command defines the GK this GW works with.
h323-gateway voip h323-id gw_1
!---- This command defines the GW alias for the GK.
h323-gateway voip tech-prefix 1#
!---- It is desirable to have tech prefix on the GW for
!---- reliable registration and call routing. h323-
gateway voip bind srcaddr 10.52.218.49
!---- This command is not necessary in this simple
topology, !---- but for complex networks, it is
recommended to use it. ?? ! voice-port 1/1/0 ! voice-
port 1/1/1 ! ! dial-peer voice 1 voip destination-
pattern 16.. session target ras
!---- All IP addresses for the destination pattern 16..
should !---- be resolved through the requests to the GK.
! dial-peer voice 2 pots destination-pattern 1711 port
1/1/1 no register e164
!---- This command prevents registration of this number
with !---- the GK. The GW is registered with the GK with
this alias only. ! gateway ! end
GW_2 - ECV-2600-16
!
hostname ECV-2610-16
!
!
interface Ethernet0/0
 ip address 10.52.218.48 255.255.255.0
h323-gateway voip interface
```
**h323-gateway voip id gk-zone2.test.com ipaddr 10.52.218.46 1718**

!

**h323-gateway voip h323-id gw\_2 h323-gateway voip tech-prefix 1# h323-gateway voip bind srcaddr 10.52.218.48** !

```
voice-port 1/1/0
!
voice-port 1/1/1
!
dial-peer voice 1 voip
 destination-pattern 17..
 session target ras
!
dial-peer voice 2 pots
 destination-pattern 1611
 port 1/1/1
no register e164
!
gateway
!
!
end
GK_1 ECV-2600-15
!
hostname ECV-2610-15
!
interface Ethernet0/0
 ip address 10.52.218.47 255.255.255.0
!
gatekeeper
zone local gk-zone1.test.com test.com 10.52.218.47
!---- This command defines the local zone. The GK name
and !---- zone name have the same meaning. zone remote
gk-zone2.test.com test.com 10.52.218.46 1719
!---- This command defines the name of the remote GK
(zone). zone prefix gk-zone2.test.com 16..
!---- This command explicitly defines the number length
with !---- the number of dots. zone prefix gk-
zone1.test.com 17.. gw-priority 10 gw_1
!---- This command explicitly defines which GW handles
!---- calls for 17.. numbers that could be done for the
!---- local zones only. gw-type-prefix 1#* default-
technology
!---- This command defines the default technology prefix
!---- that is necessary for routing decisions. no
shutdown
!--- This command turns the service up. ! end
GK_2 ECV-2600-14
!
hostname ECV-2610-14
!
interface Ethernet0/0
 ip address 10.52.218.46 255.255.255.0
!
gatekeeper zone local gk-zone2.test.com test.com
10.52.218.46
zone remote gk-zone1.test.com test.com 10.52.218.47 1719
zone prefix gk-zone2.test.com 16.. gw-priority 10 gw_2
zone prefix gk-zone1.test.com 17..
gw-type-prefix 1#* default-technology
no shutdown
```
! end

# <span id="page-5-0"></span>**Vérification**

Cette section fournit des informations qui vous permettront de vérifier que votre configuration fonctionne correctement.

Certaines commandes show sont prises en charge par l'[Output Interpreter Tool](https://www.cisco.com/cgi-bin/Support/OutputInterpreter/home.pl) (clients enregistrés uniquement), qui vous permet de voir une analyse de la sortie de la commande show.

Remarque : Avant d'essayer une commande debug, reportez-vous à [Informations importantes sur](//www.cisco.com/en/US/tech/tk801/tk379/technologies_tech_note09186a008017874c.shtml) [les commandes de débogage](//www.cisco.com/en/US/tech/tk801/tk379/technologies_tech_note09186a008017874c.shtml). Pour plus d'informations sur les commandes ci-dessous, consultez la section [Commandes de dépannage](#page-5-2) de ce document.

- show gateway : affiche l'état d'enregistrement de la passerelle.
- show gatekeeper endpoints : affiche toutes les passerelles enregistrées dans le gatekeeper.
- show gatekeeper zone prefix : affiche tous les préfixes de zone configurés sur le gatekeeper.
- show gatekeeper call : affiche les appels actifs traités par le gatekeeper.
- **debug h225 asn1** Affiche les messages H225 (Enregistrement, Admission et État [RAS] et configuration d'appel Q931).
- debug cch323 h225 Affiche les messages de configuration d'appel H225.
- [Dépannage et débogage des appels VoIP Notions élémentaires](//www.cisco.com/en/US/tech/tk1077/technologies_tech_note09186a0080094045.shtml)
- [Commandes de débogage VoIP](//www.cisco.com/en/US/docs/routers/access/1700/1750/software/configuration/guide/debug.html)
- [Référence des commandes de voix, vidéo et télécopie Cisco IOS, version 12.2](//www.cisco.com/en/US/docs/ios/12_2/voice/command/reference/fvvfax_r.html)

# <span id="page-5-1"></span>**Dépannage**

Cette section fournit des informations que vous pouvez utiliser pour dépanner votre configuration.

### <span id="page-5-2"></span>Dépannage des commandes

Pour résoudre les problèmes, vérifiez plusieurs points essentiels :

- Toutes les passerelles doivent être enregistrées auprès des contrôleurs d'accès correspondants.
- Les passerelles doivent avoir le plan de numérotation correct (terminaux de numérotation dial-● peer configurés).
- Le plan de numérotation des contrôleurs d'accès doit être correct (préfixes de zone configurés).

Les étapes décrites dans [Dépannage et débogage des bases d'appels VoIP](//www.cisco.com/en/US/tech/tk1077/technologies_tech_note09186a0080094045.shtml) complètent la sortie des commandes debug et show liées à l'interaction passerelle-contrôleur d'accès et doivent être utilisées pour mettre en évidence les problèmes de voix liés aux autres sous-systèmes Cisco IOS. Les exemples de sorties des commandes show mettent en évidence les étapes ci-dessus et le résultat debug montre la séquence des messages RAS et H225 sur les quatre routeurs.

Note : La commande debug h225 asn1 génère une sortie très importante, elle doit donc être utilisée avec beaucoup de soin. Une sortie inutile a été supprimée des commandes debug cidessous.

Remarque : Avant d'émettre des commandes debug, reportez-vous à [Informations importantes sur](//www.cisco.com/en/US/tech/tk801/tk379/technologies_tech_note09186a008017874c.shtml) [les commandes de débogage](//www.cisco.com/en/US/tech/tk801/tk379/technologies_tech_note09186a008017874c.shtml).

```
!--- Check the GW registration on the GW. ECV-2610-
17#show gateway
Gateway gw_1 is registered to Gatekeeper gk-
zone1.test.com
      ??
Alias list (CLI configured)
 H323-ID gw_1
Alias list (last RCF)
 H323-ID gw_1
       ??
 H323 resource thresholding is DisabledECV-2610-17#
--------------------------------------------------------
----
!--- And on the corresponding GK. ?? ECV-2610-15#show
gatek en
     GATEKEEPER ENDPOINT REGISTRATION
                      ================================
CallSignalAddr Port RASSignalAddrPort Zone Name Type F
      --------------- ----- -------------- ----- --------- ---
- --
10.52.218.49 1720 10.52.218.4951194 gk-zone1.test.com
VOIP-GW
 H323-ID: gw_1
Total number of active registrations = 1
ECV-2610-15#
--------------------------------------------------------
--- ??
!--- The same for the second GW. ECV-2610-16#show
gateway
Gateway gw_2 is registered to Gatekeeper gk-
zone2.test.com ??
Alias list (CLI configured)
 H323-ID gw_2
Alias list (last RCF)
 H323-ID gw_2
?? H323 resource thresholding is Disabled
ECV-2610-16#
--------------------------------------------------------
---??!--- And the second corresponding GK. ECV-2610-14#show
gatek en
                      GATEKEEPER ENDPOINT REGISTRATION
                      ================================
CallSignalAddr Port RASSignalAddr Port Zone Name Type F
      --------------- ----- --------------- ----- --------- --
-- --10.52.218.48 1720 10.52.218.48 52080 gk-zone2.test.com
VOIP-GW
 H323-ID:
         gw_2
Total number of active registrations = 1 ??
ECV-2610-14#
--------------------------------------------------------
```

```
----
!--- To check the dial plan on the GKs: ?? ECV-2610-
15#show gatek zone pr
  ZONE PREFIX TABLE
   =================
GK-NAME E164-PREFIX
------- -----------
gk-zone2.test.com 16..
gk-zone1.test.com 17..??
ECV-2610-15#
ECV-2610-15#
!--- All configured prefixes should be seen in the zone
list. --------------------------------------------------
 ----------?? !--- To check the dial plan on the GKs:
ECV-2610-14# ECV-2610-14#show gatek zone pr
     ZONE PREFIX TABLE
 =================
GK-NAME E164-PREFIX
------- -----------
gk-zone2.test.com 16..
gk-zone1.test.com 17..??
ECV-2610-14#
         --------------------------------------------------------
----??
ECV-2610-15#show gatekeeper call
Total number of active calls = 1.
                      GATEKEEPER CALL INFO
 ====================
LocalCallIDAge(secs) BW
5-0 1 64(Kbps)
 Endpt(s): Alias E.164Addr CallSignalAddr Port
RASSignalAddr Port
src EP: gw_2 1611 10.52.218.48 1720 10.52.218.48 59067
 dst EP: gw_1 1711 10.52.218.49 1720 10.52.218.49
58841??
ECV-2610-15#--------------------------------------------------------
 ---------??
!--- The conversation between the GW and the GK consists
of !--- exchange RAS messages. Here are two messages
that show !--- successful registration of the GW to the
GK. ECV-2610-17# ECV-2610-17#debug h225 asn1
H.225 ASN1 Messages debugging is on
ECV-2610-17#
*Mar 2 07:45:53: RAS OUTGOING PDU ::=
!--- The GW sends a RAS registration request message to
the GK. value RasMessage ::= registrationRequest :
  {
 requestSeqNum 93
 protocolIdentifier { 0 0 8 2250 0 2 }
 discoveryComplete FALSE
  callSignalAddress
 {
  }
 rasAddress
  {
        ipAddress :
 {
```

```
 ip '0A34DA31'H
 port 57733
         }
  }
 terminalType
  {
 mc FALSE
 undefinedNode FALSE
  }
 gatekeeperIdentifier {"gk-zone1.test.com"}
      endpointVendor
  {
  vendor
  {
 t35CountryCode 181
  t35Extension 0
 manufacturerCode 18
  }
       }
  timeToLive 60
 keepAlive TRUE
 endpointIdentifier {"8215266C0000000F"}
      willSupplyUUIEs FALSE
  }
*Mar 2 07:45:53:
*Mar 2 07:45:53: RAS INCOMING PDU ::=
!--- The GK accepts the registration request and replies
with !--- a confirmation. value RasMessage ::=
registrationConfirm :
 {
 requestSeqNum 93
 protocolIdentifier { 0 0 8 2250 0 2 }
 callSignalAddress
  {
  }
 gatekeeperIdentifier {"gk-zone1.test.com"}
      endpointIdentifier {"8215266C0000000F"}
  timeToLive 60
      willRespondToIRR FALSE
  }??
             --------------------------------------------------------
 --------??
 !--- The incoming H225 call setup message from the
remote GW. !--- The example is the debug cch323 h225
command.
ECV-2610-17# debug cch323 h225
*Mar 2 07:46:03: cch323_h225_receiver: received msg of
type
SETUPIND_CHOSEN
*Mar 2 07:46:03: cch323_h225_setup_ind: callingNumber[]
calledNumber[1711]
*Mar 2 07:46:03: cch323_h225_setup_ind--calling IE NOT
present
*Mar 2 07:46:03:======= PI in cch323_h225_setup_ind =
0??
*Mar 2 07:46:03: Receive: infoXCap 0??
```

```
*Mar 2 07:46:03: Receive infoXCap ccb 0??
*Mar 2 07:46:03: src address = 10.52.218.49 of
SETUPIND_CHOSEN
*Mar 2 07:46:03: dest address = 10.52.218.47 of
SETUPIND_CHOSEN??
*Mar 2 07:46:03: cch323_run_h225_sm: received event
H225_EVENT_FAST_SETUP_IND while
at state H225_IDLE??
*Mar 2 07:46:03: cch323_run_h225_sm: Setup ccb
0x821FCE98 callID
0xFFFFFFFF
*Mar 2 07:46:03: cch323_h225_act_fastStartSetupInd:
codec match = 1
*Mar 2 07:46:03: cch323_rtp_set_non_rtp_call: Non-RTP
call end
*Mar 2 07:46:03: H.225 SM: changing from H225_IDLE state
to
H225_REQ_WAIT_FOR_ARQ
state for callID FFFFFFFF??
              --------------------------------------------------------
-----------
!--- Now the example of the debug h225 asn1 !--- command
from all four routers. !--- The messages are sent from
the originating GW.
ECV-2610-16#debug h225 asn1
H.225 ASN1 Messages debugging is on
ECV-2610-16#
!--- The GW_2 initiates a call to 1711 phone located on
GW_1. !--- Here is the messages that show the process on
GW_2:?? *Mar 2 14:28:08.824: RAS OUTGOING PDU ::=
!--- The GW_2 asks gk-zone2 to resolve the e164 number
1711 to IP !--- address. value RasMessage ::=
admissionRequest :
 \left\{ \right. requestSeqNum 3091
  callType pointToPoint : NULL
      callModel direct : NULL
  endpointIdentifier {"8217FB5000000001"}
      destinationInfo
 {
  e164 : "1711"
 }
  srcInfo
 {
  e164 : "1611",
         h323-ID : {"gw_2"}
  }
  bandWidth 640
  callReferenceValue 8
  nonStandardData
 {
  nonStandardIdentifier h221NonStandard :
 {
  t35CountryCode 181
  t35Extension 0
           manufacturerCode 18
```

```
 }
  data '80000008200A1046585320312F312F31'H
 }
  conferenceID 'F748749F163011CC801CC5F8EEB46E69'H
   activeMC FALSE
   answerCall FALSE
  canMapAlias TRUE
  callIdentifier
\left\{ \begin{array}{c} \end{array} \right. guid 'F748749F163011CC801DC5F8EEB46E69'H
   }
  willSupplyUUIEs FALSE
  }
??
*Mar 2 14:28:08.960: RAS INCOMING PDU ::=
!--- The gk-zone2 notifies GW_2 that the request is in
progress as it !--- is forwarded to the other gk-zone1
and is not processed locally. ?? value RasMessage ::=
requestInProgress :
{
!--- Note the sequence numbers in the request equal the
number in !--- the reply. requestSeqNum 3091
 delay 9000
  }
??
*Mar 2 14:28:09.169: RAS INCOMING PDU ::=
!--- The gk-zone2 grants permission to start call and
resolves the !--- e164 number 1711 to IP address of
GW_1. value RasMessage ::= admissionConfirm :
 \left\{ \right.!--- The sequence numbers in the request equal the
number in the reply. requestSeqNum 3091
 bandWidth 640
 callModel direct : NULL
 destCallSignalAddress ipAddress :
 {
 ip '0A34DA31'H
!--- The IP address 10.52.218.49 of GW_1. port 1720 }
irrFrequency 240 destinationInfo { e164 : "1711"
  }
       willRespondToIRR FALSE
 uuiesRequested
 \{ setup FALSE
        callProceeding FALSE
  connect FALSE
  alerting FALSE
        information FALSE
 releaseComplete FALSE
  facility FALSE
         progress FALSE
  empty FALSE
  }
  }
*Mar 2 14:28:09.193: H225 NONSTD OUTGOING PDU ::=
value H323_UU_NonStdInfo ::=
 {
 version 0
 progIndParam progIndIEinfo :
```

```
 {
 progIndIE '00000003'H
  }
  }
*Mar 2 14:28:09.197: H225.0 OUTGOING PDU ::=
!--- The GW_2 now can place H323 (q931) call setup
message directly !--- to GW_1. value
H323_UserInformation ::= { h323-uu-pdu { h323-message-
body setup :
  {
 protocolIdentifier { 0 0 8 2250 0 2 }
 sourceAddress
  {
 h323-ID : {"gw_2"}
  }
 sourceInfo
  {
 gateway
  {
 protocol
  {
              voice :
  {
 supportedPrefixes
 {?}\{ prefix e164 : "1#"
 }
 }
 }
 }
  }
 mc FALSE
 undefinedNode FALSE
  }
 destinationAddress
          {
  e164 : "1711"
  }
          activeMC FALSE
 conferenceID 'F748749F163011CC801CC5F8EEB46E69'H
          conferenceGoal create : NULL
  callType pointToPoint : NULL
          sourceCallSignalAddress ipAddress :
 {
  ip '0A34DA30'H
           port 11001
  }
 callIdentifier
  {
 guid 'F748749F163011CC801DC5F8EEB46E69'H
  }
 fastStart
  {
             '0000000D4001800A040001000A34DA3043F3'H,
  '400000060401004D40018011140001000A34DA30...'H
 }
  mediaWaitForConnect FALSE
  canOverlapSend FALSE
         }
 h245Tunneling FALSE
```

```
 nonStandardControl
 {?} {
 nonStandardIdentifier h221NonStandard :
  {
             t35CountryCode 181
t35Extension 0
manufacturerCode 18
}
 data 'C00100028006000400000003'H
}
       }
}
}
*Mar 2 14:28:09.573: H225.0 INCOMING PDU ::=
!--- The GW_1 replies with an H323 (q931) callProceeding
message. value H323_UserInformation ::= { h323-uu-pdu {
h323-message-body callProceeding :
  {
 protocolIdentifier { 0 0 8 2250 0 2 }
 destinationInfo
\{ mc FALSE
 undefinedNode FALSE
          }
  callIdentifier
  {
 guid 'F748749F163011CC801DC5F8EEB46E69'H
 }
  fastStart
 {
  '0000000D40018011140001000A34DA314942000A...'H,
'400000060401004D40018011140001000A34DA30...'H
  }
  }
        h245Tunneling FALSE
  }
  }
*Mar 2 14:28:09.766: H225.0 INCOMING PDU ::=
!--- The GW_1 sends an H323 (q931) call Progress
message. value H323_UserInformation ::= { h323-uu-pdu {
h323-message-body progress :
 {
 protocolIdentifier { 0 0 8 2250 0 2 }
 destinationInfo
  {
 mc FALSE
             undefinedNode FALSE
  }
 callIdentifier
  {
      guid 'F748749F163011CC801DC5F8EEB46E69'H
  }
 }
 h245Tunneling FALSE
 nonStandardControl
  {
```

```
??{
             nonStandardIdentifier h221NonStandard :
  {
 t35CountryCode 181
 t35Extension 0
 manufacturerCode 18
             }
 data '60011000011E041E028188'H
  }
  }
  }
     }
????
*Mar 2 14:28:11.801: H225.0 INCOMING PDU ::=
!--- The GW_1 sends an H323 (q931) call CONNECT message.
The call is !--- now active. value H323_UserInformation
::= { h323-uu-pdu { h323-message-body connect :
  {
 protocolIdentifier { 0 0 8 2250 0 2 }
 destinationInfo
  {
 gateway
  {
               protocol
  {
 voice :
  {
                  supportedPrefixes
  {
??{
                         prefix e164 : "1#"
  }
  }
 }
  }
  }
 mc FALSE
 undefinedNode FALSE
  }
 conferenceID 'F748749F163011CC801CC5F8EEB46E69'H
           callIdentifier
  {
 guid 'F748749F163011CC801DC5F8EEB46E69'H
           }
  }
 h245Tunneling FALSE
 nonStandardControl
  {??
           {
 nonStandardIdentifier h221NonStandard :
  {
               t35CountryCode 181
  t35Extension 0
 manufacturerCode 18
  }
 data 'C00100028006000400000002'H
  }
         }
  }
  }
```
\*Mar 2 14:28:11.909: **show call active voice Total call-legs: 2** ??GENERIC: SetupTime=13848499 ms Index=1 **PeerAddress=1611** PeerSubAddress= PeerId=2 PeerIfIndex=11 LogicalIfIndex=8 ConnectTime=13849192 **CallDuration=00:00:19 CallState=4** *!--- This means the call is active.* CallOrigin=2 ChargedUnits=0 InfoType=2 **TransmitPackets=442 TransmitBytes=8840 ReceivePackets=1104 ReceiveBytes=22080** *!--- This shows that there is two-way voice for this call leg. !--- 0 values a problem.* **TELE:** *!--- The call is outgoing and started from the PSTN. That is why !--- TELE: is first in the output.* ConnectionId=[0xF748749F 0x163011CC 0x801CC5F8 0xEEB46E69] IncomingConnectionId=[0xF748749F 0x163011CC 0x801CC5F8 0xEEB46E69] TxDuration=22100 ms VoiceTxDuration=2209 ms FaxTxDuration=0 ms **CoderTypeRate=g729r8** NoiseLevel=-48  $ACOMLevel = 2$ OutSignalLevel=-57 InSignalLevel=-53 InfoActivity=2 ERLLevel=16 SessionTarget= ImgPages=0 GENERIC: SetupTime=13848887 ms Index=1 **PeerAddress=1711** PeerSubAddress= PeerId=1PeerIf Index=13 LogicalIfIndex=0 ConnectTime=13849185 CallDuration=00:00:20 **CallState=4** CallOrigin=1 ChargedUnits=0 InfoType=2 **TransmitPackets=1038 TransmitBytes=20760 ReceivePackets=488 ReceiveBytes=9760 VOIP:** ConnectionId[0xF748749F 0x163011CC 0x801CC5F8 0xEEB46E69] IncomingConnectionId[0xF748749F 0x163011CC 0x801CC5F8 0xEEB46E69] RemoteIPAddress=10.52.218.49RemoteUDPPort=18754 *!--- The signaling and RTP stream IP addresses.* **RemoteSignallingIPAddress=10.52.218.49 RemoteSignallingPort=1720**

```
RemoteMediaIPAddress=10.52.218.49
RemoteMediaPort=18754
RoundTripDelay=5 ms
SelectedQoS=best-effort
tx_DtmfRelay=inband-voice
FastConnect=TRUE
Separate H245 Connection=FALSE
H245 Tunneling=FALSE
SessionProtocol=cisco
SessionTarget=ras
OnTimeRvPlayout=6630
GapFillWithSilence=0 ms
GapFillWithPrediction=0 ms
GapFillWithInterpolation=0 ms
GapFillWithRedundancy=0 ms
HiWaterPlayoutDelay=70 ms
LoWaterPlayoutDelay=50 ms
ReceiveDelay=50 ms
LostPackets=0
EarlyPackets=0
LatePackets=0
!--- The DSP statistics. VAD = enabled
CoderTypeRate=g729r8
CodecBytes=20Total call-legs: 2
ECV-2610-16#
ECV-2610-16#
u all
All possible debugging has been turned off
!--- The following messages shows the call disconnect !-
-- process at the GW_2. ECV-2610-16#deb h225 asn1 H.225
ASN1 Messages debugging is on: *Mar 2 14:29:52.017:
H225.0 INCOMING PDU ::=
!--- The GW_1 sends H323 (q931) Release complete
message. value H323_UserInformation ::= { h323-uu-pdu {
h323-message-body releaseComplete :
  {
 protocolIdentifier { 0 0 8 2250 0 2 }
  callIdentifier
  {
  guid 'F748749F163011CC801DC5F8EEB46E69'H
           }
  }
 h245Tunneling FALSE
  }
  }
*Mar 2 14:29:52.025: H225.0 OUTGOING PDU ::=
!--- The GW_2 replies with the H323 (q931)
releaseComplete !--- message. value H323_UserInformation
::= { h323-uu-pdu { h323-message-body releaseComplete :
         {
 protocolIdentifier { 0 0 8 2250 0 2 }
  callIdentifier
\left\{ \begin{array}{c} \end{array} \right. guid 'F748749F163011CC801DC5F8EEB46E69'H
           }
 }
```

```
 h245Tunneling FALSE
 }
 }
*Mar 2 14:29:52.041: RAS OUTGOING PDU ::=
!--- The GW_2 notifies GK-2 that the call is complete.
value RasMessage ::= disengageRequest :
 {
       requestSeqNum 3095
 endpointIdentifier {"8217FB5000000001"}
       conferenceID 'F748749F163011CC801CC5F8EEB46E69'H
 callReferenceValue 8
 disengageReason normalDrop : NULL
 callIdentifier
 {
         guid 'F748749F163011CC801DC5F8EEB46E69'H
 }
 answeredCall FALSE
     }
*Mar 2 14:29:52.090: RAS INCOMING PDU ::=
!--- The GK-2 confirms the message. value RasMessage ::=
disengageConfirm :
    {
 requestSeqNum 3095
 }
u all
All possible debugging has been turned off
 --------------------------------------------------------
----
!--- The debug output from the GK-2. ECV-2610-14#debug
h225 asn1
H.225 ASN1 Messages debugging is on
ECV-2610-14#
Mar 2 14:28:20.952:
Mar 2 14:28:20.952: RAS INCOMING PDU ::=
!--- The GW_2 asks permission to place the call. !---
Now it is incoming RAS PDU as it is on the GK-2, but the
!--- same sequence number. value RasMessage ::=
admissionRequest :
  {
  requestSeqNum 3091
 callType pointToPoint : NULL
      callModel direct : NULL
  endpointIdentifier {"8217FB5000000001"}
      destinationInfo
 {
  e164 : "1711"
  }
      srcInfo
 {
  e164 : "1611",
 h323-ID: {"gw_2"}
  }
 bandWidth 640
  callReferenceValue 8
 nonStandardData
 {
 nonStandardIdentifier h221NonStandard :
 {
  t35CountryCode 181
  t35Extension 0
```

```
 manufacturerCode 18
 }
 data '80000008200A1046585320312F312F31'H
 }
  conferenceID 'F748749F163011CC801CC5F8EEB46E69'H
 activeMC FALSE
  answerCall FALSE
  canMapAlias TRUE
  callIdentifier
\{ guid 'F748749F163011CC801DC5F8EEB46E69'H
  }
 willSupplyUUIEs FALSE
 }??
Mar 2 14:28:20.992: RAS OUTGOING PDU ::=
!--- The GK-2 asks GK-1 to resolve the Number for the
remote !--- zone. value RasMessage ::= locationRequest :
 {
 requestSeqNum 1026
      destinationInfo
  {
 e164 : "1711"
  }
      nonStandardData
 \{ nonStandardIdentifier h221NonStandard :
         {
  t35CountryCode 181
  t35Extension 0
           manufacturerCode 18
 }
 data '8284901100F748749F163011CC801DC5F8EEB46E...'H
 }
 replyAddress ipAddress :
  {
 ip '0A34DA2E'H
 port 1719
  }
  sourceInfo
  {
 h323-ID : {"gk-zone2.test.com"}
      }
 canMapAlias TRUE
  }
Mar 2 14:28:21.024: RAS OUTGOING PDU ::=
!--- The GK-2 notifies GW_2 that the call is
processing. value RasMessage ::= requestInProgress :
  {
 requestSeqNum 3091
      delay 9000
  }
Mar 2 14:28:21.157:
Mar 2 14:28:21.157: RAS INCOMING PDU ::=
!--- The GK-1 replies to GK-2 with the permission. value
RasMessage ::= locationConfirm :
 {
 requestSeqNum 1026
 callSignalAddress ipAddress :
 {
```

```
 ip'0A34DA31'H
 port 1720
  }
 rasAddress ipAddress :
       {
 ip '0A34DA31'H
 port 55679
  }
 nonStandardData
       {
 nonStandardIdentifier h221NonStandard :
  {
           t35CountryCode 181
  t35Extension 0
 manufacturerCode 18
 }
 data '0001400300670077005F0031200067006B002D00...'H
  }
      destinationInfo
  {
  e164 : "1711"
  }
      destinationType
  {
 gateway
  {
 protocol
  {
             voice :
  {
 supportedPrefixes
  {
 }
  }
  }
  }
 mc FALSE
 undefinedNode FALSE
  }
  }
Mar 2 14:28:21.209: RAS OUTGOING PDU::=
!--- The GK-2 replies to GW_2 with the permission to
place !--- the call. value RasMessage ::=
admissionConfirm :
  {
 requestSeqNum 3091
      bandWidth 640
 callModel direct : NULL
 destCallSignalAddress ipAddress :
  {
  ip '0A34DA31'H
 port 1720
      }
 irrFrequency 240
 destinationInfo
  {
 e164 : "1711"
      }
 willRespondToIRR FALSE
 uuiesRequested
  {
  setup FALSE
```

```
 callProceeding FALSE
  connect FALSE
  alerting FALSE
  information FALSE
  releaseComplete FALSE
  facility FALSE
  progress FALSE
  empty FALSE
  }
  }
ECV-2610-14#u all
All possible debugging has been turned off
ECV-2610-14#debug h225 asn1
H.225 ASN1 Messages debugging is on
Mar 2 14:30:04.145: RAS INCOMING PDU ::=
!--- The GK-2 gets notification from GW_2 that the call
!--- has ended. value RasMessage ::= disengageRequest :
 \left\{ \right. requestSeqNum 3095
  endpointIdentifier {"8217FB5000000001"}
       conferenceID 'F748749F163011CC801CC5F8EEB46E69'H
  callReferenceValue 8
  disengageReason normalDrop : NULL
  callIdentifier
 \{ guid 'F748749F163011CC801DC5F8EEB46E69'H
  }
  answeredCall FALSE
     }
Mar 2 14:30:04.157: RAS OUTGOING PDU ::=
value RasMessage ::= disengageConfirm :
  {
 requestSeqNum 3095
     }
ECV-2610-14#u all
All possible debugging has been turned off
ECV-2610-14#
  --------------------------------------------------------
-
!--- The debug output from the GK-2. ECV-2610-15#ECV-
2610-15#debug h225 asn1
H.225 ASN1 Messages debugging is on
*Mar 2 14:28:14.690:
*Mar 2 14:28:14.694:
RAS INCOMING PDU ::=
!--- The request from the GK-2. value RasMessage ::=
locationRequest :
  {
 requestSeqNum 1026
  destinationInfo
 \{ e164 : "1711"
       }
  nonStandardData
 {
```

```
 nonStandardIdentifier h221NonStandard:
 {
 t35CountryCode 181
 t35Extension 0
           manufacturerCode 18
  }
 data '8284901100F748749F163011CC801DC5F8EEB46E...'H
       }
 replyAddress ipAddress :
  {
 ip '0A34DA2E'H
 port 1719
  }
  sourceInfo
  {
 h323-ID : {"gk-zone2.test.com"}
       }
 canMapAlias TRUE
  }
*Mar 2 14:28:14.754: RAS OUTGOING PDU ::=
!--- The reply from the GK-1 to GK-2. value
RasMessage::= locationConfirm :
  {
 requestSeqNum 1026
callSignalAddress ipAddress :
  {
 ip '0A34DA31'H
 port 1720
       }
 rasAddress ipAddress :
  {
 ip '0A34DA31'H
 port 55679
  }
 nonStandardData
  {
 nonStandardIdentifier h221NonStandard :
  {
 t35CountryCode 181
 t35Extension 0
 manufacturerCode 18
  }
 data '0001400300670077005F0031200067006B002D00...'H
       }
destinationInfo
  {
  e164 : "1711"
       }
 destinationType
  {
 gateway
  {
 protocol
         {
 voice :
  {
 supportedPrefixes
        {
 }
 }
 }
 }
```

```
 mc FALSE
 undefinedNode FALSE
 }
  }
*Mar 2 14:28:15.159: RAS INCOMING PDU ::=
!--- The GW_1 asks GK-1 for permission to accept the
call. value RasMessage ::= admissionRequest :
    \left\{ \right. requestSeqNum 101
 callType pointToPoint : NULL
 callModel direct : NULL
 endpointIdentifier {"8261828000000003"}
      destinationInfo
  {
 e164 : "1711"
  }
      srcInfo
 {
 e164 : "1611",
 h323-ID: {"gw_2"}
  }
 srcCallSignalAddress ipAddress:
 \left\{ \right. ip '0A34DA30'H
 port 1100
 }
 bandWidth 640
 callReferenceValue 7
 nonStandardData
 {
 nonStandardIdentifier h221NonStandard :
 {
 t35CountryCode 181
 t35Extension 0
 manufacturerCode 18
  }
 data '80000008200A1046585320312F312F31'H
       }
 conferenceID 'F748749F163011CC801CC5F8EEB46E69'H
 activeMC FALSE
 answerCall TRUE
 canMapAlias TRUE
 callIdentifier
  {
         guid 'F748749F163011CC801DC5F8EEB46E69'H
 }
 willSupplyUUIEs FALSE
    }
*Mar 2 14:28:15.191: RAS OUTGOING PDU ::=
!--- The permission is granted. value RasMessage ::=
admissionConfirm :
  {
 requestSeqNum 101
 bandWidth 640
 callModel direct : NULL
 destCallSignalAddress ipAddress :
 {
 ip '0A34DA31'H
         port 1720
```
}

```
 irrFrequency 240
  willRespondToIRR FALSE
      uuiesRequested
 \{ setup FALSE
  callProceeding FALSE
        connect FALSE
 alerting FALSE
  information FALSE
  releaseComplete FALSE
  facility FALSE
 progress FALSE
  empty FALSE
      }
  }
ECV-2610-15#
ECV-2610-15#show gatek call
Total number of active calls = 1.
 GATEKEEPER CALL INFO
                           ====================
LocalCallID Age(secs) BW
7-63391 33 64(Kbps)
 Endpt(s): Alias E.164Addr CallSignalAddr Port
RASSignalAddr Port
src EP: gw_2 1611 10.52.218.48 1720 10.52.218.48 59067
dst EP: gw_1 1711 10.52.218.49 1720
10.52.218.49 58841
ECV-2610-15#ECV-2610-15#u all
All possible debugging has been turned off
ECV-2610-15#debug h225 asn1
H.225 ASN1 Messages debugging is on
*Mar 2 14:29:57.767: RAS INCOMING PDU ::=
!--- The GK-1 gets notification from GW_1 that the call
has ended. value RasMessage ::= disengageRequest :
  {
      requestSeqNum 105
  endpointIdentifier {"8261828000000003"}
      conferenceID 'F748749F163011CC801CC5F8EEB46E69'H
  callReferenceValue 7
 disengageReason normalDrop : NULL
  callIdentifier
  {
         guid 'F748749F163011CC801DC5F8EEB46E69'H
 }
 answeredCall TRUE
    }
*Mar 2 14:29:57.779: RAS OUTGOING PDU ::=
!--- The GK-1 confirms the message. value RasMessage ::=
disengageConfirm :
     {
 requestSeqNum 105
  }
ECV-2610-15#u all
All possible debugging has been turned off
!--- The debugs must always be turned off when the
collection !--- is completed.
                     --------------------------------------------------------
-----
```

```
!--- The debugs at the terminating gateway GW_1. ECV-
2610-17# ECV-2610-17#debug h225 asn1
H.225 ASN1 Messages debugging is on
*Mar 1 11:02:27:
*Mar 1 11:02:27: H225.0 INCOMING PDU ::=
!--- The first message is the H225 call setup from GW_2.
value H323_UserInformation ::= { h323-uu-pdu { h323-
message-body setup :
  {
           protocolIdentifier { 0 0 8 2250 0 2 }
 sourceAddress
  {
             h323-ID : {"gw_2"}
  }
 sourceInfo
  {
             gateway
 \{ protocol
  {
                 voice :
 \{ supportedPrefixes
  {??
\{ prefix e164 : "1#"
  }
 }
  }
  }
  }
 mc FALSE
            undefinedNode FALSE
  }
 destinationAddress
  {
             e164 : "1711"
  }
 activeMC FALSE
           conferenceID
'F748749F163011CC801CC5F8EEB46E69'H
 conferenceGoal create : NULL
 callType pointToPoint : NULL
  sourceCallSignalAddress ipAddress :
 {
  ip '0A34DA30'H
 port 11001
           }
  callIdentifier
  {
 guid 'F748749F163011CC801DC5F8EEB46E69'H
 }
  fastStart
 {
  '0000000D4001800A040001000A34DA3043F3'H,
'400000060401004D40018011140001000A34DA30...'H
  }
 mediaWaitForConnect FALSE
  canOverlapSend FALSE
  }
 h245Tunneling FALSE
        nonStandardControl
```

```
 {
??
\{ nonStandardIdentifier h221NonStandard :
 \{ t35CountryCode 181
 t35Extension 0
 manufacturerCode 18
  }
 data 'C00100028006000400000003'H
 }
  }
  }
 }
*Mar 1 11:02:27: RAS OUTGOING PDU ::=
!--- The GW_1 asks GK-1 for permission to accept the
call. value RasMessage::= admissionRequest :
 {
 requestSeqNum 101
 callType pointToPoint : NULL
 callModel direct : NULL
 endpointIdentifier {"8261828000000003"}
 destinationInfo
  {
 e164: "1711"
  }
 srcInfo
  {
 e164 : "1611",
        h323-ID : {"gw_2"}
  }
 srcCallSignalAddress ipAddress:
 {
 ip '0A34DA30'H
 port 11001
 }
 bandWidth 640
 callReferenceValue 7
 nonStandardData
{
 nonStandardIdentifier h221NonStandard :
  {
 t35CountryCode 181
 t35Extension 0
 manufacturerCode 18
  }
 data '80000008200A1046585320312F312F31'H
       }
 conferenceID 'F748749F163011CC801CC5F8EEB46E69'H
 activeMC FALSE
 answerCall TRUE
 canMapAlias TRUE
 callIdentifier
  {
         guid 'F748749F163011CC801DC5F8EEB46E69'H
 }
 willSupplyUUIEs FALSE
    }
*Mar 1 11:02:27: *Mar 1 11:02:27: RAS INCOMING PDU ::=
!--- The permission is granted. value RasMessage ::=
admissionConfirm:
 {
```

```
 requestSeqNum 101
 bandWidth 640
  callModel direct: NULL
 destCallSignalAddress ipAddress :
 {
  ip '0A34DA31'H
        port 1720
  }
  irrFrequency 240
 willRespondToIRR FALSE
       uuiesRequested
 \{ setup FALSE
  callProceeding FALSE
        connect FALSE
  alerting FALSE
  information FALSE
  releaseComplete FALSE
  facility FALSE
 progress FALSE
  empty FALSE
       }
  }
*Mar 1 11:02:27: H225.0 OUTGOING PDU ::=
!--- The GW_1 replies to the GW-2 with the
callProceeding message. value H323_UserInformation::= {
h323-uu-pdu { h323-message-body callProceeding:
  {
 protocolIdentifier { 0 0 8 2250 0 2 }
           destinationInfo
 \left\{ \right. mc FALSE
 undefinedNode FALSE
  }
 callIdentifier
  {
 guid 'F748749F163011CC801DC5F8EEB46E69'H
 }
  fastStart
 \{ '0000000D40018011140001000A34DA314942000A...'H,
'400000060401004D40018011140001000A34DA30...'H
  }
  }
         h245Tunneling FALSE
  }
  }
*Mar 1 11:02:27: H225.0 OUTGOING PDU ::=
!--- The call Progress follows. value
H323_UserInformation::= { h323-uu-pdu { h323-message-
body progress:
  {
 protocolIdentifier { 0 0 8 2250 0 2 }
 destinationInfo
\left\{ \begin{array}{c} \end{array} \right. mc FALSE
  undefinedNode FALSE
           }
  callIdentifier
```
{

```
 guid 'F748749F163011CC801DC5F8EEB46E69'H
           }
 }
 h245Tunneling FALSE
 nonStandardControl
 {
??
           {
 nonStandardIdentifier h221NonStandard :
  {
               t35CountryCode 181
  t35Extension 0
 manufacturerCode 18
  }
 data '60011000011E041E028188'H
  }
         }
  }
  }
??
*Mar 1 11:02:29: H225.0 OUTGOING PDU ::=
!--- The GW_1 accepts the call. value
H323_UserInformation ::= { h323-uu-pdu { h323-message-
body connect :
  {
           protocolIdentifier { 0 0 8 2250 0 2 }
 destinationInfo
  {
        gateway
  {
 protocol
  {
                 voice :
 \{ supportedPrefixes
 {?}\{ prefix e164 : "1#"
 }
  }
 }
  }
  }
            mc FALSE
  undefinedNode FALSE
  }
 conferenceID 'F748749F163011CC801CC5F8EEB46E69'H
 callIdentifier
  {
             guid 'F748749F163011CC801DC5F8EEB46E69'H
  }
  }
 h245Tunneling FALSE
 nonStandardControl
  {
??{
             nonStandardIdentifier h221NonStandard :
  {
  t35CountryCode 181
  t35Extension 0
 manufacturerCode 18
 }
```

```
 data 'C00100028006000400000002'H
 }
  }
       }
  }
ECV-2610-17#u all
All possible debugging has been turned off
ECV-2610-17#
ECV-2610-17#debug h225 asn1
H.225 ASN1 Messages debugging is on
ECV-2610-17#
*Mar 1 11:04:10: H225.0 OUTGOING PDU ::=
!--- The GW_1 drops the call. value H323_UserInformation
::= { h323-uu-pdu { h323-message-body releaseComplete :
\{ protocolIdentifier { 0 0 8 2250 0 2 }
           callIdentifier
 \{ guid 'F748749F163011CC801DC5F8EEB46E69'H
 }
  }
 h245Tunneling FALSE
  }
  }
??*Mar 1 11:04:10: RAS OUTGOING PDU ::=
!--- The GW_1 notifies GK-1 that the call has ended.
value RasMessage ::= disengageRequest :
  {
       requestSeqNum 105
  endpointIdentifier {"8261828000000003"}
       conferenceID 'F748749F163011CC801CC5F8EEB46E69'H
  callReferenceValue 7
 disengageReason normalDrop : NULL
 callIdentifier
  {
         guid 'F748749F163011CC801DC5F8EEB46E69'H
 }
 answeredCall TRUE
     }
*Mar 1 11:04:10: H225.0 INCOMING PDU ::=
!--- The GW_2 drops the call from its side. value
H323_UserInformation ::= { h323-uu-pdu { h323-message-
body releaseComplete :
\left\{ \begin{array}{c} \end{array} \right. protocolIdentifier { 0 0 8 2250 0 2 }
 callIdentifier
\left\{ \begin{array}{c} \end{array} \right. guid 'F748749F163011CC801DC5F8EEB46E69'H
           }
 }
 h245Tunneling FALSE
  }
  }
*Mar 1 11:04:10: RAS INCOMING PDU ::=
!--- The GK-1 confirms the message. value RasMessage ::=
disengageConfirm :
 {
 requestSeqNum 105
 }
```
## <span id="page-28-0"></span>Informations connexes

- [Présentation des contrôleurs d'accès H.323](//www.cisco.com/en/US/tech/tk1077/technologies_tech_note09186a00800c5e0d.shtml?referring_site=bodynav)
- [Dépannage des problèmes liés à l'enregistrement du contrôleur d'accès](//www.cisco.com/en/US/tech/tk1077/technologies_tech_note09186a008011221e.shtml?referring_site=bodynav)
- [Présentation du routage des appels du contrôleur d'accès Cisco IOS H.323](//www.cisco.com/en/US/tech/tk1077/technologies_tech_note09186a00800a8928.shtml?referring_site=bodynav)
- [Contrôleur d'accès hautes performances Cisco](//www.cisco.com/en/US/docs/ios/12_2t/12_2t11/feature/guide/ft_0394.html?referring_site=bodynav)
- [Configuration des passerelles H.323](//www.cisco.com/en/US/docs/ios/12_2/voice/configuration/guide/vvf323gw.html?referring_site=bodynav)
- [Configuration des contrôleurs d'accès H.323](//www.cisco.com/en/US/docs/ios/12_2/voice/configuration/guide/vvf323gk.html?referring_site=bodynav)
- [Présentation et dépannage de la gestion de la bande passante de Cisco Gatekeeper](//www.cisco.com/en/US/tech/tk1077/technologies_white_paper09186a00800c5f67.shtml?referring_site=bodynav)
- [Configuration de la prise en charge H.323 pour les interfaces virtuelles](//www.cisco.com/en/US/docs/ios/12_1t/12_1t2/feature/guide/dt323bnd.html#xtocid56412?referring_site=bodynav)
- [Assistance technique concernant la technologie vocale](//www.cisco.com/cisco/web/psa/default.html?mode=tech&level0=268436015&referring_site=bodynav)
- [Assistance concernant les produits vocaux et de communications unifiées](//www.cisco.com/cisco/web/psa/default.html?mode=prod&level0=278875240&referring_site=bodynav)
- [Dépannage des problèmes de téléphonie IP Cisco](http://www.amazon.com/exec/obidos/tg/detail/-/1587050757/002-9901024-1684829?referring_site=bodynav)
- [Support et documentation techniques Cisco Systems](//www.cisco.com/cisco/web/support/index.html?referring_site=bodynav)